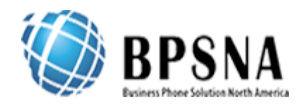

## Steps for Video Conferencing.

- 1. On your iPhone/Android open up AppStore/Google Play and search for **True Conf.** (You can also visit [http://vcon.sequelnet.com](http://vcon.sequelnet.com/) and find the app for your device)
- 2. Download and install it.
- 3. Once installed open it.
- 4. On the main screen select Another server and enter the URL **vcon.sequelnet.com**

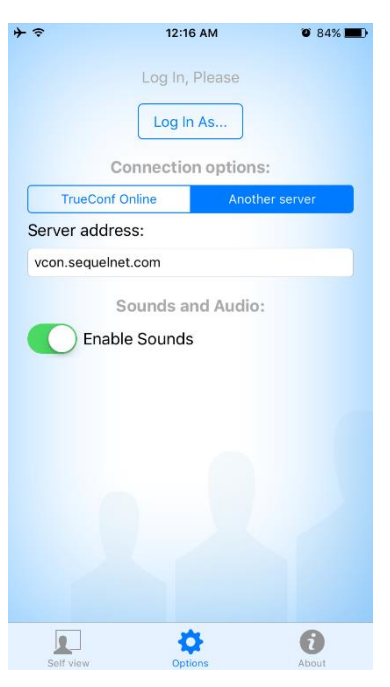

5. On the next window enter your username/password.

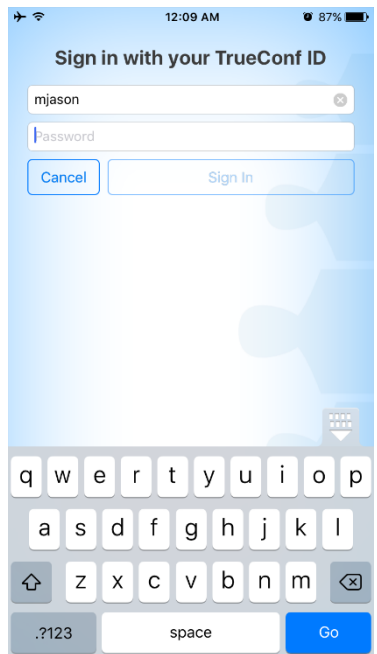

6. After that you will be logged and will be able to make Video Conference Calls.